# **Exportovanie štruktúr (HI)**

Štruktúrované premenné a tabuky zobrazené na ploche procesu [D2000 HI](https://doc.ipesoft.com/display/D2DOCV11SK/D2000+HI+-+Human+Interface) je možné exportova do výstupného súboru.

Po stlaení tlaidla **Export** v spodnej asti okna [Prezeranie a modifikovanie štruktúrovaných premenných](https://doc.ipesoft.com/pages/viewpage.action?pageId=1543970) sa otvorí nasledovná ponuka:

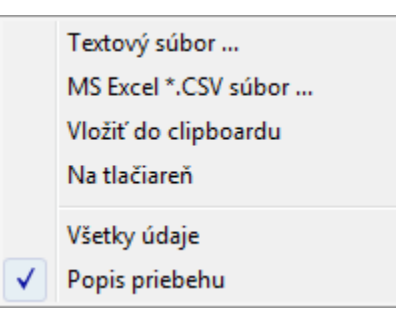

# **Textový súbor...**

Uloženie hodnôt do textového súboru.

#### **MS Excel\*.CSV súbor...**

Uloženie hodnôt do .csv súboru.

#### **Vloži do clipboardu**

Vloží hodnoty do schránky.

## **Na tlaiare**

Odoslanie hodnôt na tlaiare.

## **Všetky údaje**

Ak je možnos oznaná, uložia sa všetky hodnoty štruktúry. V opanom prípade len aktuálna stránka.

#### **Popis priebehu**

Táto položka nemá pre štruktúry význam.

**Súvisiace stránky:** [Práca so štruktúrami](https://doc.ipesoft.com/pages/viewpage.action?pageId=1543957)